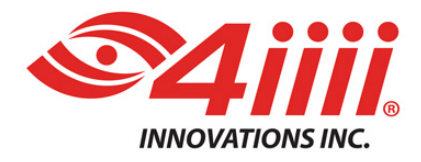

# **PRECISION** POWERMETER **PRECISION PRO and PRECISION Firmware 2.1.0 Upgrade Instructions**

December 6, 2016

## **For iOS and Android**

**Steps:**

- 1. Confirm you have the latest version of the 4iiii app (1.24.0 or greater for iOS or 1.8.0 or greater for Android)
	- Ensure your smartphone is connected to the internet using WiFi or cellular data connection
	- Open the 4iiii app on your smartphone.
	- If PRECISION PRO/PRECISION connects automatically and prompts you to upgrade press the Cancel button in order to first confirm your 4iiii app version.
	- Go to the menu (3 bars at the top left) and select the **About 4iiii** item at the bottom.
	- Verify version is 1.24.0 or greater for iOS or 1.8.0 or greater for Android, if so continue to step 2.
	- Otherwise update the 4iiii app via the iOS App Store or Google Play Store app on your smartphone before continuing.
- 2. Wake up PRECISION PRO/PRECISION by spinning the crank a few times.

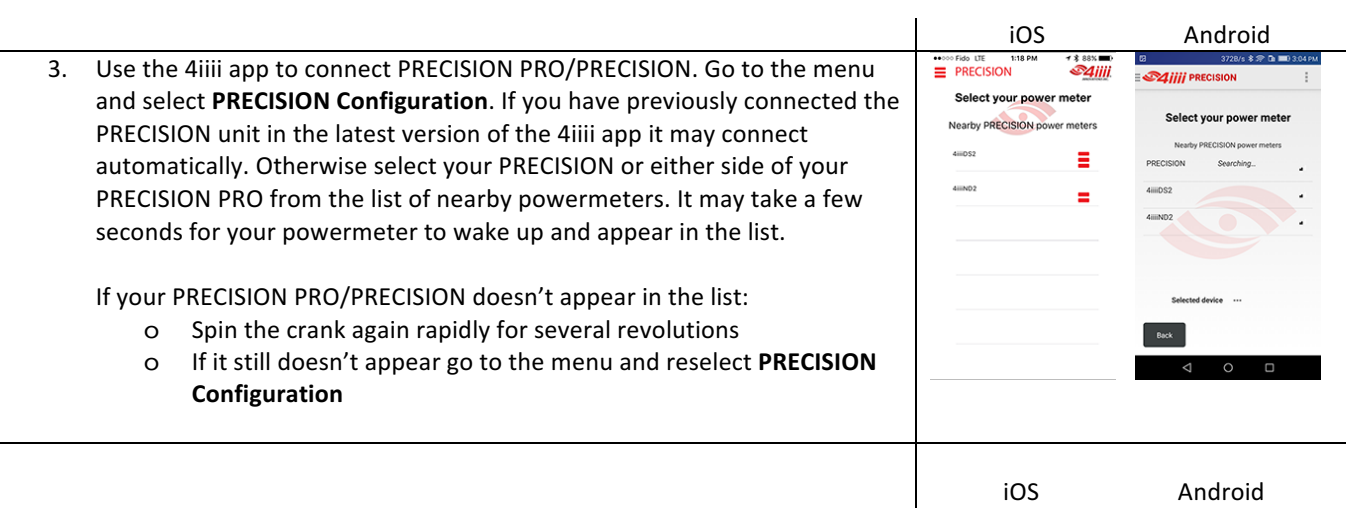

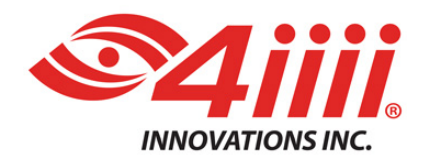

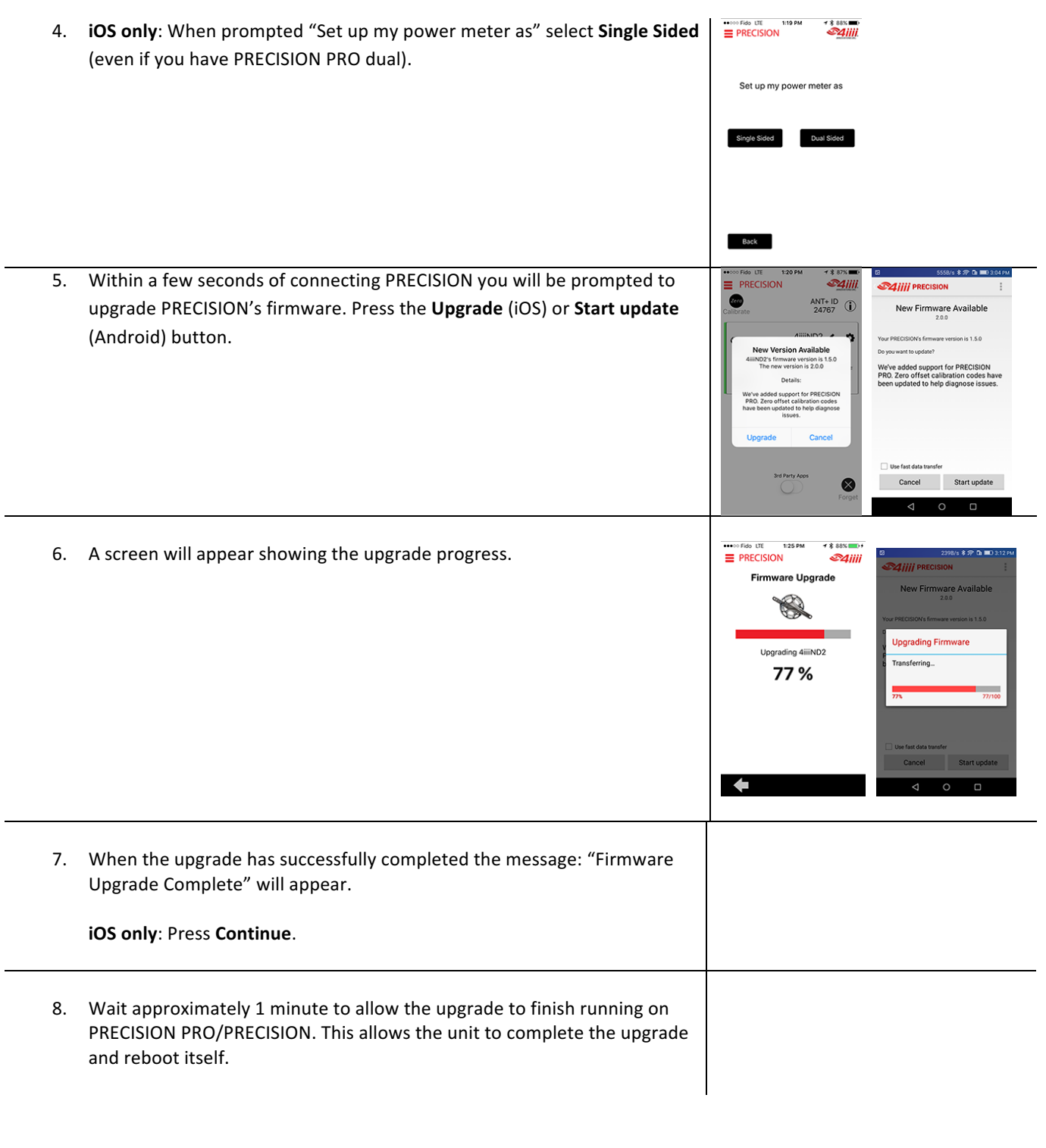

 $\begin{array}{c} \hline \end{array}$ 

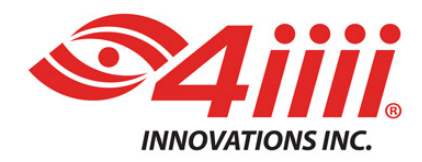

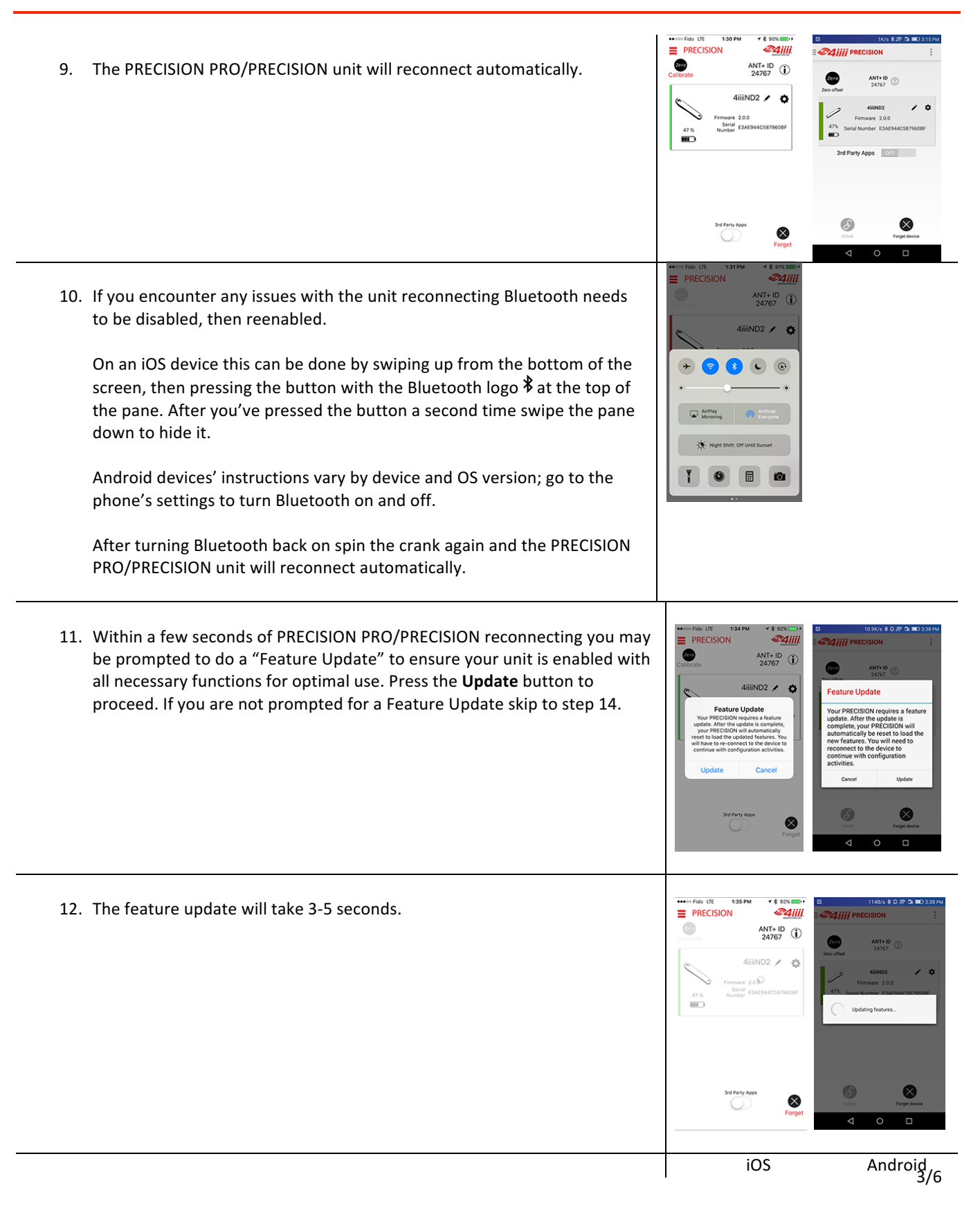

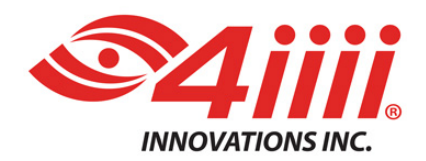

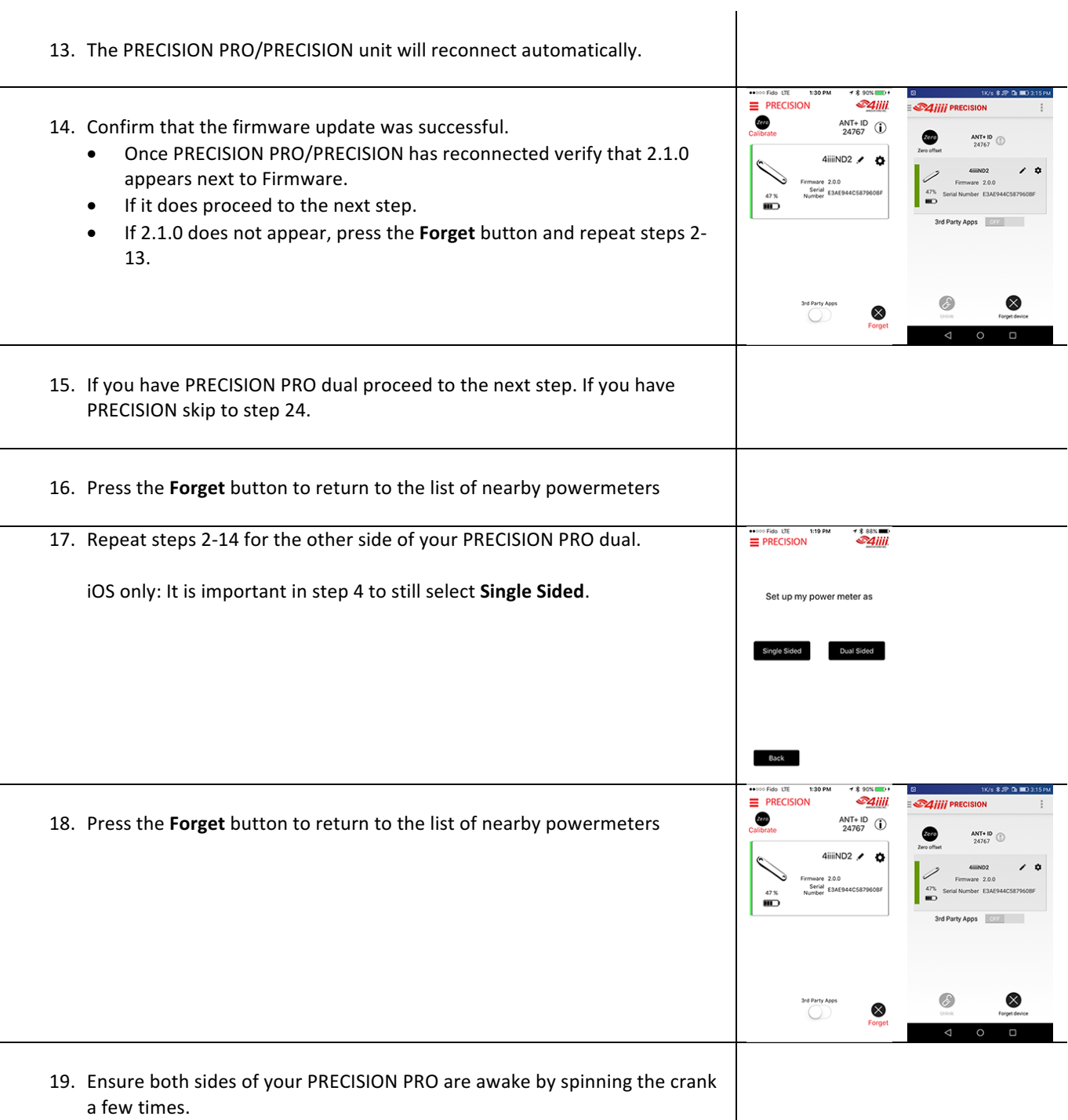

 $\overline{\phantom{a}}$ 

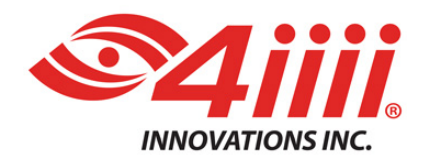

÷

## **Smarter. Faster. Safer.**

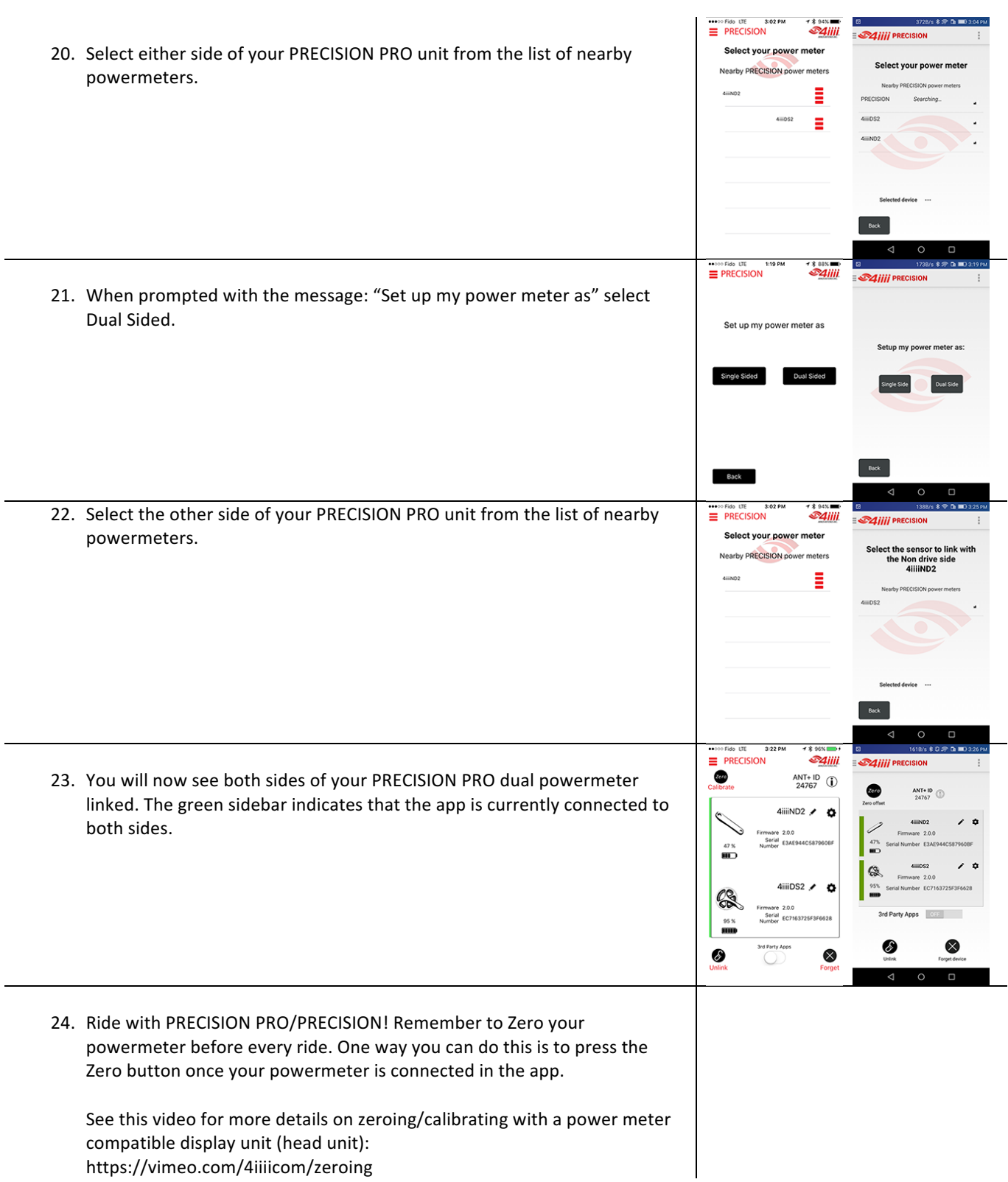

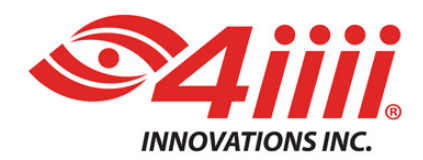

#### **SUPPORT**

#### **4iiii Innovations Inc.**

http://4iiii.com/support/software-and-documentation/ support@4iiii.com